## **原材料通関命令の申請手続き**

とは、タイ投資委員会が奨励された会社に対し、第36(1)条、36(2)条、そして30条 に基づいて、税関で原材料通関命令のための認可番号を発行するサービスです。具体的に は、輸入関税免除の通関命令、輸入関税免税の通関命令、銀行保証による関税還付、そし て、銀行保証の取消があります。

## **1. 手続きの概要**

**1. 原材料通関命令の書類の代わりに**、書面で申請を削減し、ebXML 形式で 原材料通関命令のデータを関税局に送信します。

2**. 原材料通関命令書類の形式は**1306R620100000001になり、その詳細は

1306 = それぞれの部署の認可書の番号

- R = 原材料の種類
- 62 = 認可した年
- $01 = \mathbb{R}$ 可した月

 $0.0000001 = \n *h*$  番の番号で、毎月にリセットされます。

この認可番号は通関命令、ストックカット、取消などの手続きに使用されます。

**3. 原材料通関命令は2種類に分けられ**、すべてはペーパーレスの手続きであ ります。

3.1通関前の通関命令の申請、そのうちには2タイプがあります。

3.1.1 原材料の輸入関税免税/減税の申請 (BIRTIMP1)

- 3.1.2 原材料の輸入関税納税の代わりに銀行保証使用の申請 (BIRTIMP2)
- 3.2 通関後の通関命令の申請、そのうちには3タイプがあります。
	- 3.2.1 原材料の輸入関税納税の代わりの銀行保証の全額取消の申請 (BIRTIMP3)

3.2.1 原材料の輸入関税納税の代わりの銀行保証の一部取消の申請 (BIRTIMP4)

3.2.3原材料の輸入関税免税/減税の申請 (関税還付)

- **4. 各種類の通関命令のコ**ードに下記通りに番号を付けます。
	- 1 = 輸入免税の通関命令(BIRTIMP1)
	- 2 = 銀行保証(BIRTIMP2)
	- 3 = 銀行保証の全額取消の通関命令(BIRTIMP3)
	- 4 = 銀行保証の一部取消の通関命令(BIRTIMP4)
	- 5 = 関税還付(BIRTIMP5)

例:輸入免税通関命令のファイルはBirtimp1.xlsx、銀行保証通関命令のファイルは Birtimp2.xlsx

**5. 取消の場合**、関税局にデータを送信した後、関税局からの返信を受けてか ら、オンラインシステムを通じて、通関命令の取消の申請をすること。(Cancel Online)

**6. Import Onlineシステムを通じての申請は**、前の申請データの処理完了を 待たずに、複数の申請をすることができます。そして、各回に原材料の残高を確認 することができます。

**2. データ入力の構成** 5種類の手続きのために1つの専用のファイルがあります。BIRTIMPと は通関命令の申請をしたい原材料の輸入申告からの詳細データを入力するための構成です。

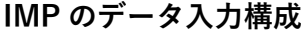

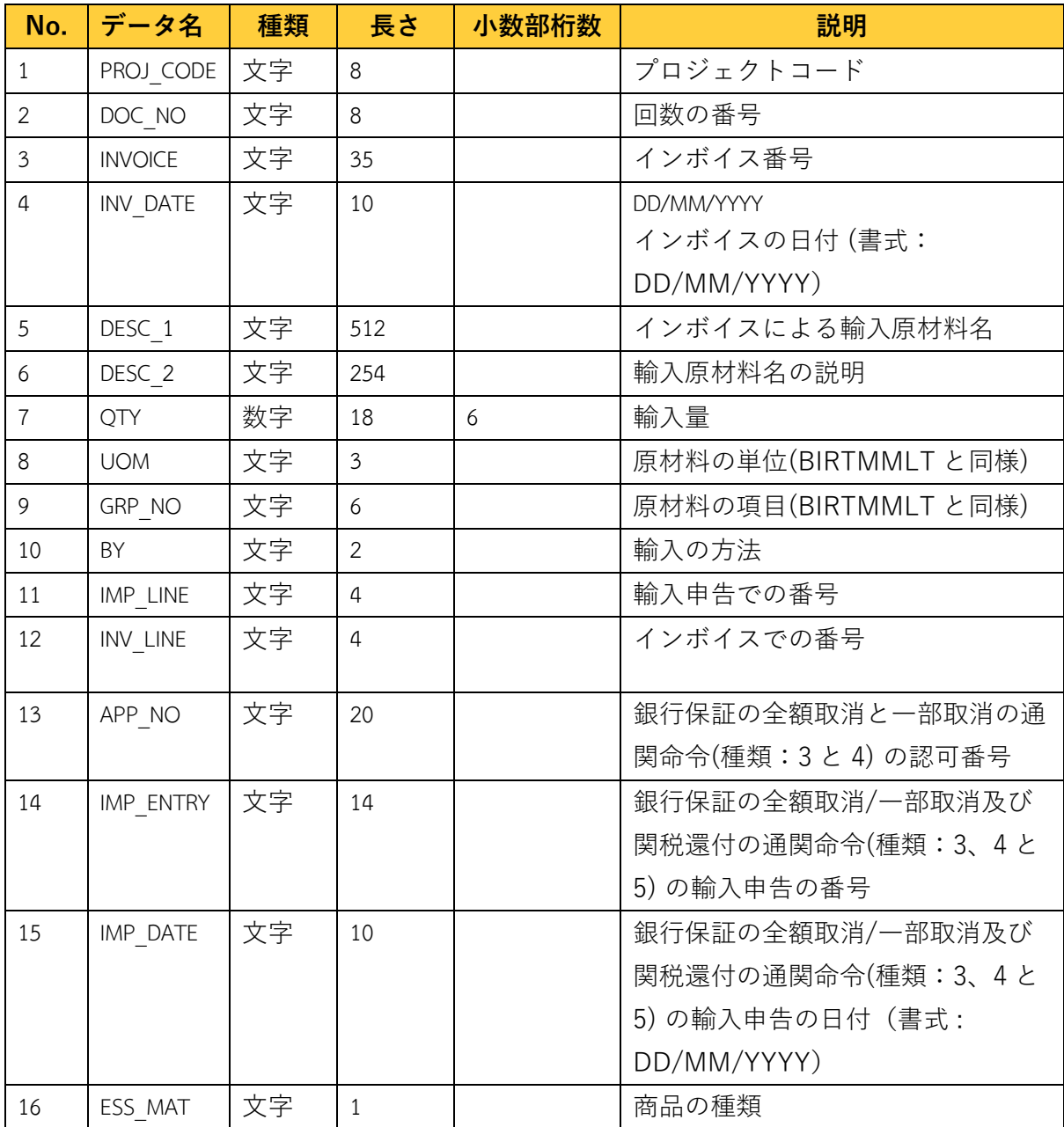

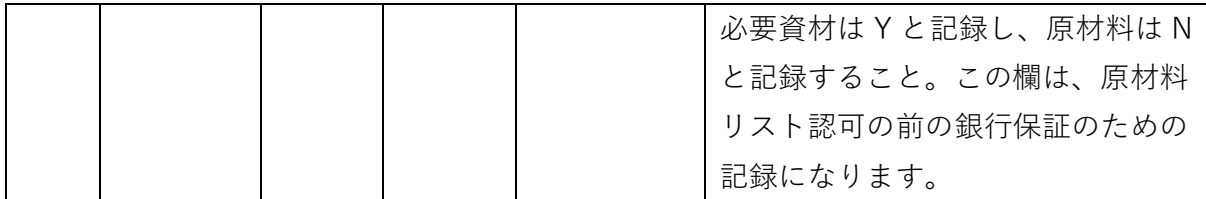

## **データ入力の条件**

1. 1つのファイルにつき複数の回数を記録しても可能。但し、同種類の通関命令でな ければならない。一回数につき1つのインボイスを記録できる。

2. Invoiceの長さは最長35文字までであること。

3. 原材料名の長さは最長512文字まで。

4. 1つのDiskに複数のファイルがあれば、ファイル名にの最後に 1, 2, …をつける こと。

5. 銀行保証の取消は一度しかできません。一部取消の場合、残額は関税徴収されま す。

6. 関税還付は一度しかできません。

7. 通関命令を担当する部署の窓口に申請する他、会社側がIC onlineを通じてデータ 複数回に申請することが可能です。

**データの記録 :** Excel形式のファイルに記録し、通関命令手続きの種類のよって1-5 の番号 をBIRTIMP…..XLSX の書式に名前を保存すること。ファイルが1つ以上の場合、ファイル名 の最後に\_1, \_2, …を追加すること。例えば、BIRTIMP1\_1.XLSX

**備考** 通関命令の手続きの所要時間は 3 営業時間

| No. | データ名          | 種類 | 長さ  | 小数部桁数 | 説明                   |
|-----|---------------|----|-----|-------|----------------------|
|     | PROJ CODE     | 文字 | 8   |       | 取り消すプロジェクトコード        |
|     | DOC NO        | 文字 | 8   |       | 取り消す回数の番号            |
|     | APP NO        | 文字 | 19  |       | 取り消す通関命令認可書の Nor Ror |
|     |               |    |     |       | 番号                   |
| 4   | APP DATE      | 文字 | 10  |       | 取り消す認可書の日付           |
| 5   | <b>TYPF</b>   | 文字 |     |       | 取消の種類:文字の   を記入すること  |
| 6   | <b>REASON</b> | 文字 | 254 |       | 取消の理由                |

**通関命令の取り消し (ファイル:: BIRTCAN)**